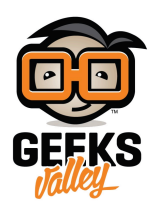

## [حساب سرعة دراجة هوائية باستخدام اردوينو](https://geeksvalley.com/en/tutorial/speed-meter-bike/)

في هذا الدرس سنتعلم صنع نظام حساب سرعة دراجة هوائية باستخدام اردوينو، و مستشعر مفتاح الاتصال المغناطيسي، وسيتم عرض بيانات السرعة على شاشة كرستالية،و النظام يعطي بيانات عن المسافة وزمن الرحلة بالدقائق، وذلك من خلال توفير مفتاح ضغاط ، عند النقر على المفتاح سيتم التبديل بين شاشة تعرض المسافة و السرعة وشاشة تعرض المسافة ومدة الرحلة.

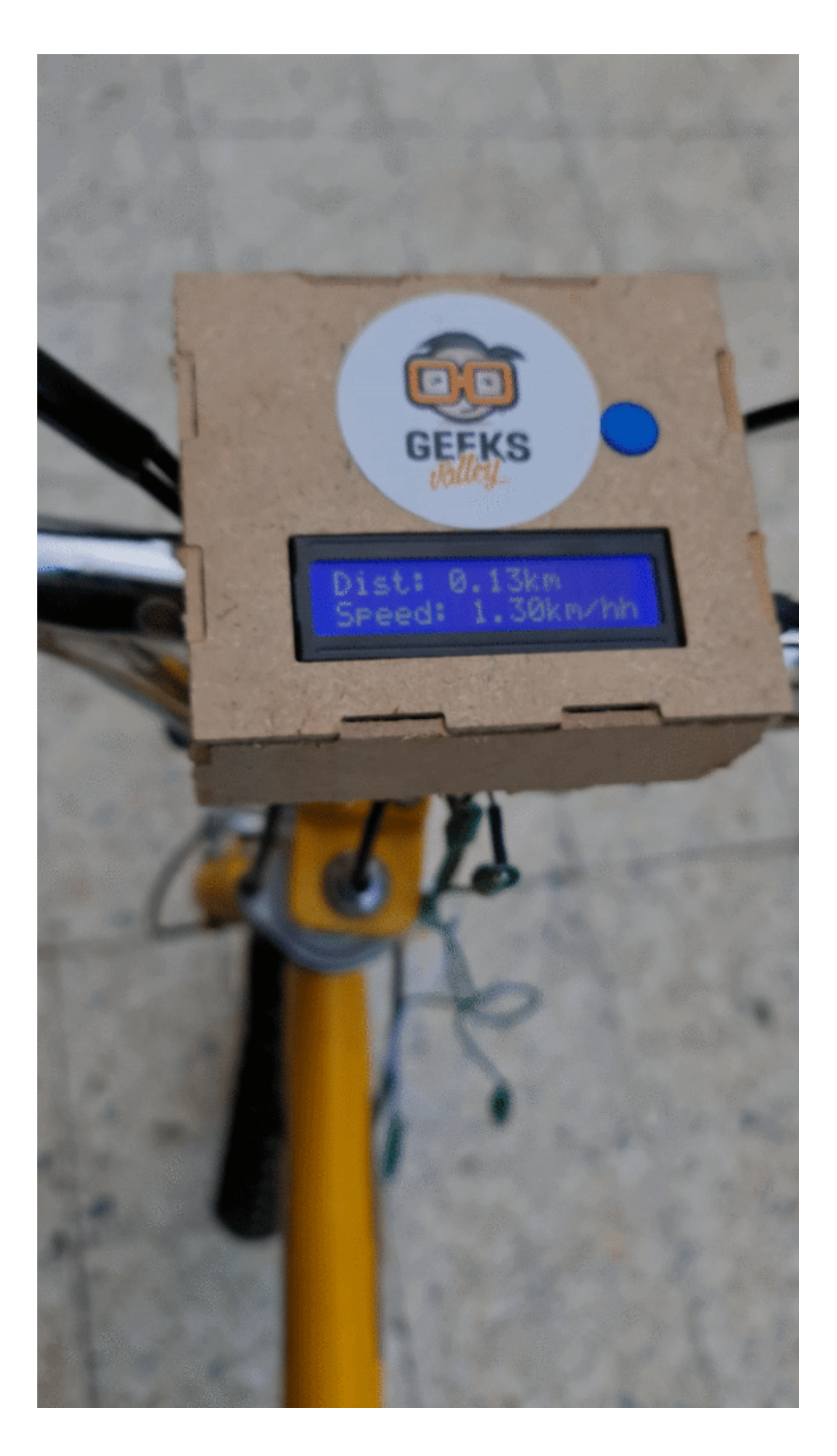

## المواد و الأدوات

في هذا الدرس تحتاج إلى الأدوات التالية

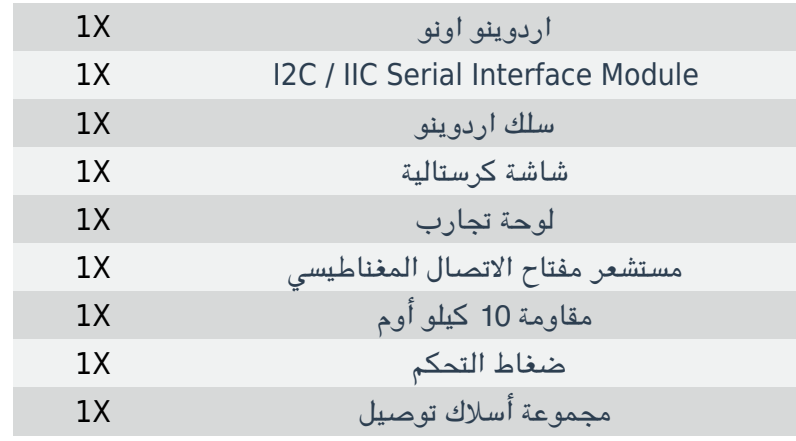

توصيل الدائرة

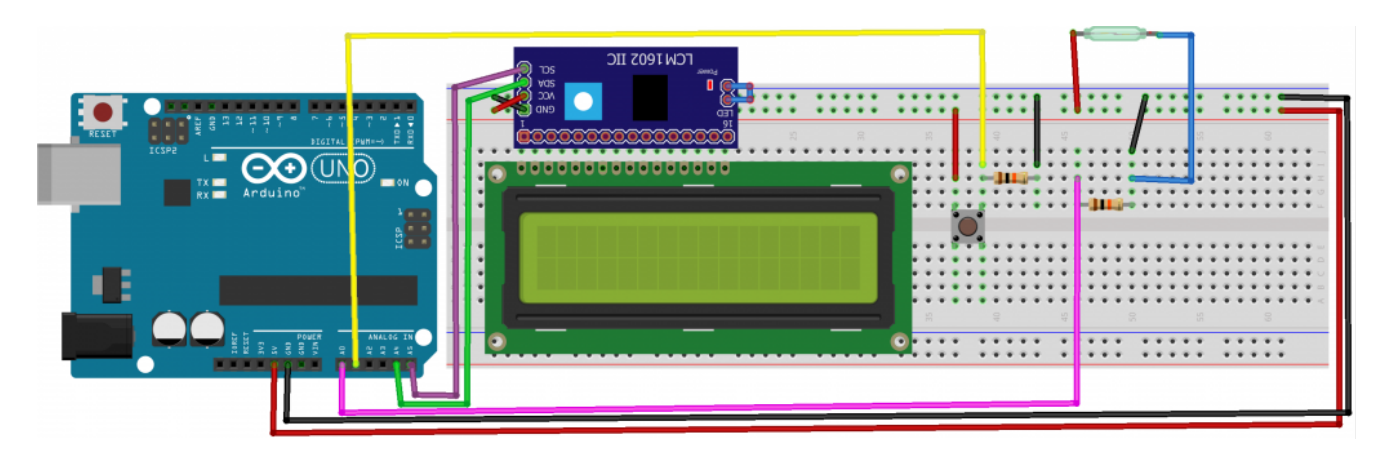

الكود البرمجي

//librarys #include <Wire.h> #include <LiquidCrystal I2C.h> LiquidCrystal\_I2C lcd(0x27,20,4); //definition of variables long previous, triptime, time, impulses; float speedometer, dist, aspeed; int screen=1;  $1/$ If you have other circuit of wheel you need change it float radius=2; void setup()  $\{$  $lcd.int()$ ; // initialize the  $lcd$ 

```
// Print a message to the LCD.
lcd.setCursor(1,0);pinMode(A0, INPUT);
pinMode(A1, INPUT);
lcd.print("Bike speedometer");
delay(1000);
lcd.setCursor(5, 1);lcd.print("V 1.0");delay(4000);
lcd.clear();
delay(500);
lcd.setCursor(0, 0);{lcd.print("Dist:");
void loop() {
int aa=analogRead (A0);
Serial.println (aa);
//if wheel turns
if(analogRead(A0)=300)//number of turns++
impulses++;
//count turn timetime=(millis()-previous);
//count speedspeedometer = (3600000 / time) * radius / 1000;speedometer = (circuit / time) * 3600.0;previous=millis();
delay(100);<br>}
| Lcd();<br>}
void Lcd() {
//when button is clicked
if (digitalRead (A1) == 1)lcd.clear();
screen++;
if(screen==3)$ screen=1;<br>}<br>}
if(screen==1){
//displays speed
lcd.setCursor(0, 1);lcd.print("Speed:");
lcd.setCursor(7, 1);lcd.print(speedometer);
{lcd.print("km/h");if(screen== 2){
//diplays trip time
triptime=millis()/60000;
lcd.setCursor(0, 1);lcd.print("Time:");
```

```
lcd.setCursor(7, 1);lcd.print(triptime);
}
lcd.setCursor(0, 0);lcd.print("Dist:");
//calculation of the distance
dist=impulses*radius/1000.00;
//dislays distance
lcd.setCursor(6,0);lcd.print(dist);
lcd.print("km");
}
```
## **شرح الود البرمج**

سنقوم فى البداية باستدعاء مكتبة (LiquidCrystal\_I2C) الخاصة بوحدة i2c و التى تحتوي على مجموعة أوامر برمجية نحتاجها فى المشروع

 $#include$  < Wire  $,h$ > #include <LiquidCrystal I2C.h>

نعرف عنوان وحدة c2i

LiquidCrystal I2C  $lcd(0x27, 20, 4);$ //definition of variables

ivervious, triptime, time, impulses, speedometer, dist, aspeed) نعرف المتغيرات التالية و هي

long previous, triptime, time, impulses; float speedometer, dist, aspeed;

تعريف متغير (screen) و الذي يشير إلى طباعة البيانات و ستتم طباعتها على 3 شاشات شاشة تحتوي على المسافة والسرعة و شاشة تعرض المسافة و متوسط السرعة وشاشة للوقت و المسافة

int screen=1;

تحديد نصف القطر للعجلة

float radius= $2.0$ ;

تهيئة الشاشة والمنافذ

```
void setup() \{itialize the lcd
lcd.init():
// Print a message to the LCD.
lcd.backlight();
lcd.setCursor(1,0);
```

```
pinMode(A0, INPUT);
pinMode(A1, INPUT);
lcd.print("Bike speedometer ");
delay(1000); }
```
في دالة void loop يتم حساب سرعة دراجة هوائية حسب الوقت المعادلة بالدالة

```
void loop() {
int aa=analogRead (A0);
1/if wheel turns
if(analogRead(A0)=300){ }//number of turns++
impulses++;
//count turn time
time=(millis()-previous);
//count speed
speedometer=(radius/time)*3600.0;previous=millis();
delay(100);
}
```
تحديد البيانات في كل شاشة و سيتم عرض 3 شاشات شاشة تظهر السرعة و شاشة تظهر متوسط السرعة وشاشة تظهر وقت الرحلة بالدقائق

```
Lcd();
}
void Lcd()//when button is clicked
if(digitalRead (A1)=1){lcd.clear():
screen++:
if(screen==3){
screen=1;
}
}
if(screen==1)//displays speed
lcd.setCursor(0, 1);lcd.print("Speed:");
lcd.setCursor(7, 1);lcd.print(speedometer);
lcd.print("km/h");
}
if(screen==2){
//diplays trip time
triptime=millis()/60000;
lcd.setCursor(0, 1);lcd.print("Time:");
lcd.setCursor(7, 1);
```
{

## عرض المسافة

```
lcd.setCursor(0, 0);lcd.print("Dist:"); //calculation of the distance
dist=impulses*circuit/1000.00; //dislays distance
lcd.setCursor(6,0);lcd.print(dist);
lcd.print("km"); }
```
قم بتثبيت المستشعر بحيث يكون في جزء ثابت يقابل العجلة، وعلى العجلة يتم تثبيت المغناطيس في كل مرة تتحرك العجلة و يصبح المغناطيس في مقابل الحساس سيتم حساب نبضة،

تحتاج إلى توفير صندوق باستخدام طابعة ثلاثية الأبعاد أو قاطع الليزر لحفظ كافة القطع بشكل ثابت أثناء الرحلة